# Overzic ht UNIX/Linux commando's

Tussen rechte haken – dwz [ ] – staan de optionele argumenten van commando's.

#### Filebeheer

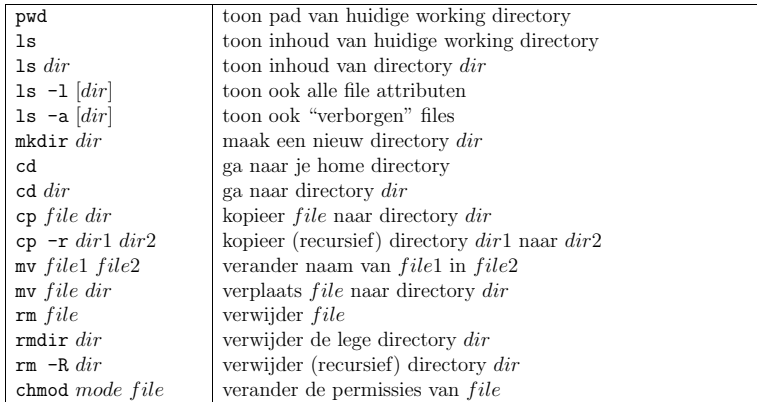

# Tikwerk vermijden

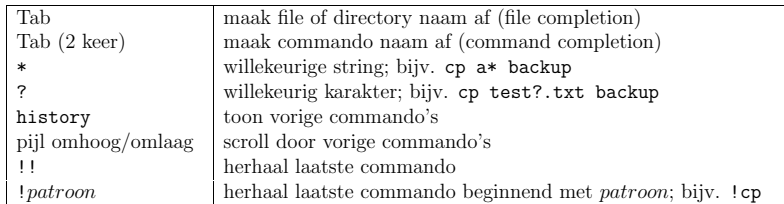

# Copy & Paste

Met de linkermuisknop kun je tekst markeren, en vervolgens door een druk op de middelste muisknop ergens anders kopiëren.

1

## Afkortingen voor paden

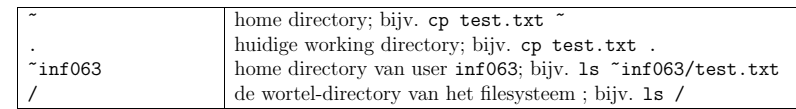

#### Procesbeheer

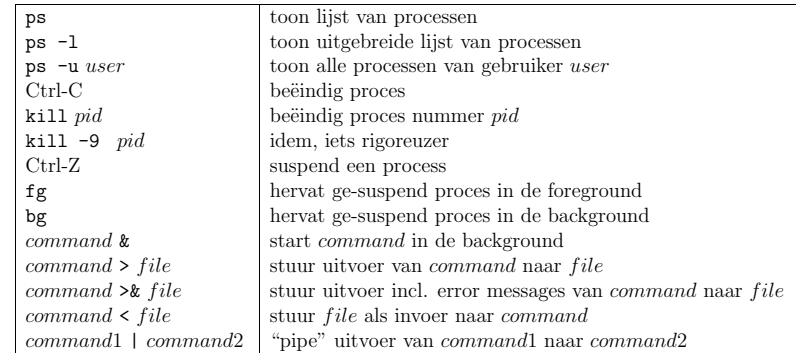

### Userbeheer en net working

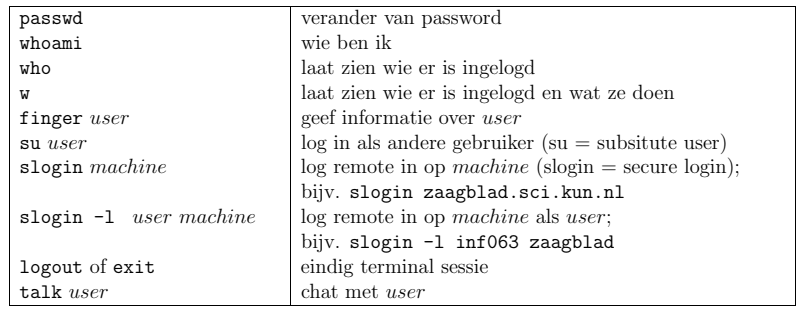

2

#### Meer informatie

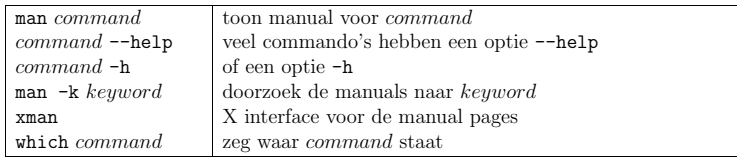

Verder hebben de meeste window managers ook nog wel een help faciliteit.

## Handige utilities

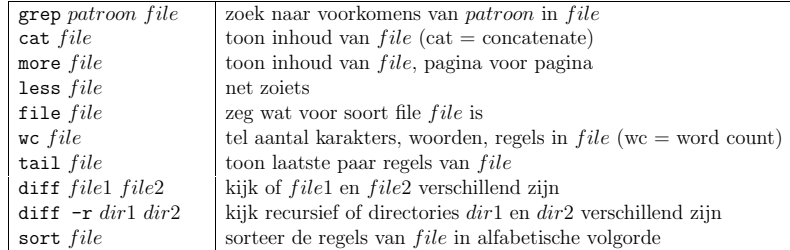

#### Editors

Op de UNIX machines kun je een editor opstarten door onder de rechtermuisknop  $\texttt{Applications} \ \rightarrow \ \texttt{Text Editor} \ \ \texttt{te selecteren}.$ 

Andere editors die op veel Linux/UNIX systemen te vinden zijn:

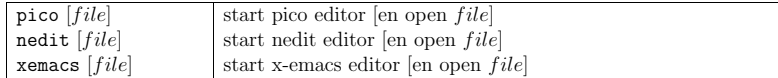

#### X applicaties

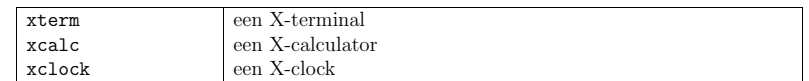

#### Andere applicaties

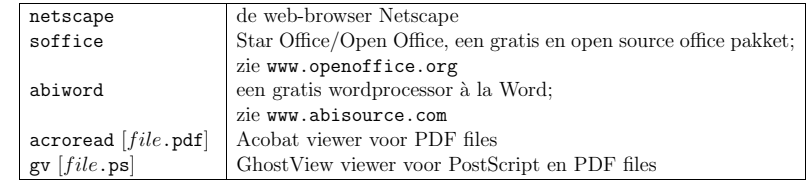

# Solaris Desktop

Hieronder wat dingen specifiek voor de Solaris CDE Desktop:

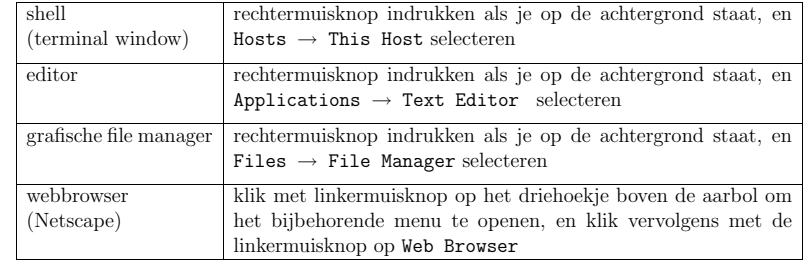

4

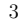